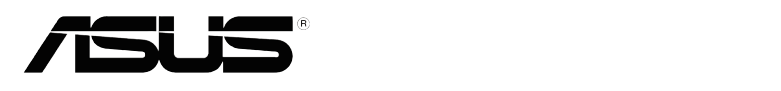

# **VS229D/N/NR/H/ HR/H-P VS239N/NR/H/HR/H-P**

# **LCD-монитор**

# **Руководство пользователя**

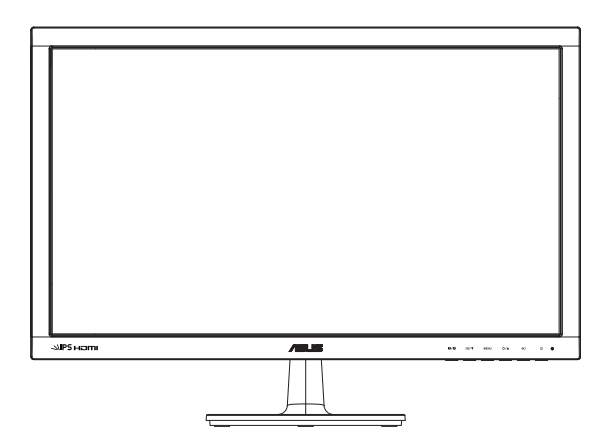

# **Содержание**

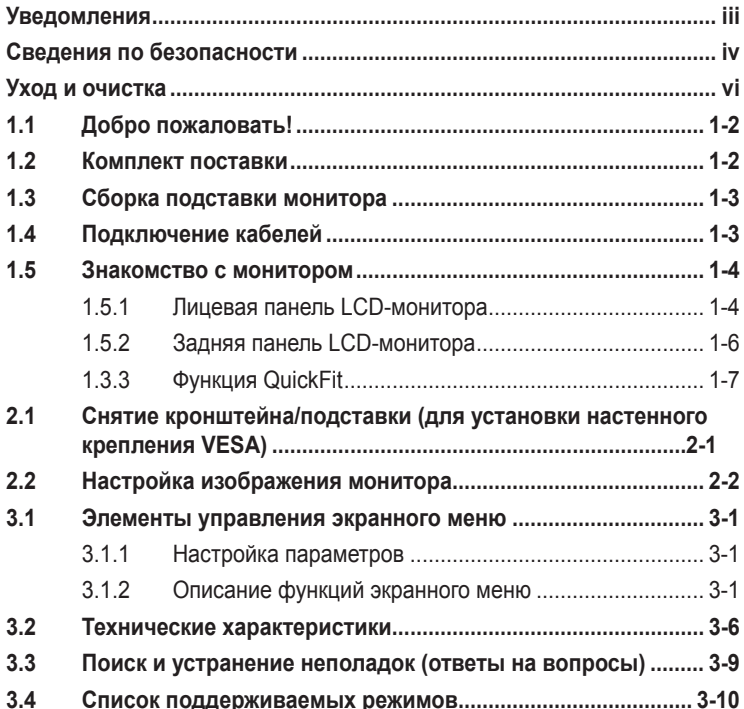

© ASUSTeK COMPUTER INC., 2012 г. Все права защищены.

Никакая часть данного руководства, включая содержащуюся в нем информацию об устройствах и программном обеспечении, не может быть воспроизведена, передана, переписана, сохранена в системе поиска информации или переведена на какой-либо язык в любой форме и любыми способами, за исключением случаев резервного копирования покупателем устройствам, без письменного разрешения компании ASUSTeK COMPUTER INC. ("ASUS").

Гарантийные обязательства и право на обслуживание перестают действовать в случае: (1) ремонта, модификации или изменения устройства без письменного разрешения компании ASUS или (2) уничтожения или отсутствия серийного номера.

КОМПАНИЯ ASUS ПРЕДОСТАВЛЯЕТ ДАННОЕ РУКОВОДСТВО В ФОРМАТЕ "КАК ЕСТЬ" БЕЗ<br>ПРЕДОСТАВЛЕНИЯ ЛЮБОГО РОДА ГАРАНТИЙ, ПРЯМЫХ ИЛИ ПОДРАЗУМЕВАЕМЫХ, ВКЛЮЧАЯ БЕЗ ОГРАНИЧЕНИЯ ПОДРАЗУМЕВАЕМЫЕ ГАРАНТИИ ИЛИ ПРИГОДНОСТЬ ДЛЯ КОНКРЕТНОГО НАЗНАЧЕНИЯ. КОМПАНИЯ ASUS, ЕЕ ДИРЕКТОРА, ДОЛЖНОСТНЫЕ ЛИЦА, СОТРУДНИКИ<br>ИЛИ ПРЕДСТАВИТЕЛИ НИ ПРИ КАКИХ ОБСТОЯТЕЛЬСТВАХ НЕ НЕСУТ ОТВЕТСТВЕННОСТИ ЗА ЛЮБОГО РОДА ПРЯМЫЕ ИЛИ КОСВЕННЫЕ, ПОБОЧНЫЕ ИЛИ ПОСЛЕДУЮЩИЕ УБЫТКИ (ВКЛЮЧАЯ УБЫТКИ В ВИДЕ УПУЩЕННОЙ ВЫГОДЫ, УБЫТКИ ДЛЯ БИЗНЕСА, ПОТЕРИ ДАННЫХ, ПРИОСТАНОВЛЕНИЯ РАБОТЫ ПРЕДПРИЯТИЯ И ПР.), ДАЖЕ ЕСЛИ КОМПАНИЯ ASUS БЫЛА ОСВЕДОМЛЕНА О ВОЗМОЖНОСТИ ВОЗНИКНОВЕНИЯ ТАКИХ УБЫТКОВ В РЕЗУЛЬТАТЕ КАКОГО-ЛИБО ДЕФЕКТА ИЛИ ОШИБКИ В ДАННОМ РУКОВОДСТВЕ ИЛИ УСТРОЙСТВЕ.

ТЕХНИЧЕСКИЕ ХАРАКТЕРИСТИКИ И СВЕДЕНИЯ, СОДЕРЖАЩИЕСЯ В ДАННОМ РУКОВОДСТВЕ, ПРЕДОСТАВЛЯЮТСЯ ИСКЛЮЧИТЕЛЬНО ДЛЯ ОЗНАКОМЛЕНИЯ, ПОДЛЕЖАТ ИЗМЕНЕНИЮ<br>БЕЗ УВЕДОМЛЕНИЯ И НЕ ДОЛЖНЫ ТОЛКОВАТЬСЯ КАК ОБЯЗАТЕЛЬСТВА КОМПАНИИ ASUS. КОМПАНИЯ ASUS НЕ НЕСЕТ НИКАКОЙ ОТВЕТСТВЕННОСТИ ИЛИ ОБЯЗАТЕЛЬСТВА ЗА ЛЮБОГО РОДА ОШИБКИ ИЛИ НЕТОЧНОСТИ, КОТОРЫЕ МОГУТ ПРИСУТСТВОВАТЬ В ДАННОМ<br>РУКОВОДСТВЕ, ВКЛЮЧАЯ СОДЕРЖАЩУЮСЯ В НЕМ ИНФОРМАЦИЮ ОБ УСТРОЙСТВАХ И ПРОГРАММНОМ ОБЕСПЕЧЕНИИ.

Наименования устройств и названия компаний, упоминающиеся в данном руководстве, могут являться зарегистрированными торговыми марками или объектами авторского права соответствующих компаний и используются исключительно для идентификации или пояснений, а также для выгоды владельцев, без намерения нарушить их права.

# **Уведомления**

## **Уведомления о соответствии стандартам Федеральной комиссии по связи США (FCC)**

Это устройство соответствует требованиям части 15 правил FCC. При использовании устройства должны быть соблюдены следующие два условия:

- данное устройство не создает вредные помехи и
- Данное устройство должно выдерживать внешние помехи, включая такие, которые могут нарушить нормальную работу устройства.

Это устройство было протестировано и признано соответствующим требованиям к устройствам класса В (Class B) в соответствии с Частью 15 требований FCC. Эти ограничения разработаны для обеспечения достаточной защиты от вредных помех в бытовых условиях. Данное оборудование генерирует, использует и может распространять электромагнитные волны и при нарушении инструкций производителя по установке или эксплуатации может создавать помехи для радиосвязи Даже при соблюдении инструкций по установке нет гарантируется отсутствие помех в каком-то определенном случае. Если данное устройство вызывает помехи при приеме радио- и телевизионных сигналов, что можно проверить, выключив и включив устройство, пользователю рекомендуется попытаться устранить помехи с помощью приведенных ниже мер:

- изменить ориентацию или перенести в другое место приемную антенну;
- увеличить расстояние между приемником и устройством;
- подключить оборудование и приемник в сетевые розетки разных цепей;
- обратиться за помощью к продавцу или опытному специалисту по теле- и радиотехнике.

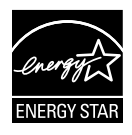

Являясь партнером альянса Energy Star® , наша компания установила, что это устройство соответствует рекомендациям Energy Star® по энергосбережению.

## **Заявление о соответствии стандартам Канадского департамента по коммуникациям**

Данное цифровое устройство не превышает пределов для цифровых устройств класса B по радиошумовым помехам, установленных Положениями по радиоинтерференции Канадского департамента по коммуникациям.

Это цифровое устройство класса B соответствует канадскому стандарту ICES-003.

## **Сведения по безопасности**

- Перед подключением монитора внимательно ознакомьтесь со всей входящей в комплект документацией.
- Не подвергайте устройство воздействию дождя или влаги во избежание возникновения пожара или поражения электрическим током.
- Не открывайте корпус монитора. Детали внутри корпуса монитора находятся под высоким напряжением, воздействие которого может привести к серьезным травмам.
- При повреждении блока питания не пытайтесь отремонтировать его самостоятельно. Обратитесь к квалифицированному специалисту по ремонту или к продавцу.
- Перед использованием устройства убедитесь в правильном подключении всех кабелей и в том, что шнуры питания не повреждены. Если какие-либо компоненты повреждены, немедленно свяжитесь с продавцом.
- Щели и отверстия на обратной стороне корпуса предназначены для вентиляции. Не блокируйте эти отверстия. Не размещайте это устройство рядом или над батареей или другим источником тепла при отсутствии надлежащей вентиляции.
- Это устройство необходимо эксплуатировать при параметрах электропитания, указанных на этикетке. Если характеристики электросети неизвестны, проконсультируйтесь с продавцом или местной компанией-поставщиком электроэнергии.
- Используйте вилку шнура питания, соответствующую местным стандартам.
- Не перегружайте разветвители и удлинители шнура питания. Перегрузка может привести к возгоранию или поражению электрическим током.
- Избегайте воздействия на устройства пыли, влажности и чрезмерно высокой или низкой температуры. Не размещайте монитор в местах, где он может намокнуть. Разместите монитор на ровной устойчивой поверхности.
- Отключайте устройство во время грозы и в случаях, когда оно не используется длительное время. Это предотвратит повреждение монитора при перепадах напряжения.
- Не допускайте попадания предметов и жидкостей в отверстия на корпусе монитора.
- Для обеспечения надлежащей работы при подключении к ПК мониторы допускается использовать только с компьютерами, гнезда питания которых сконфигурированы для подключения к сети 100-240 В.
- При наличии технических проблем с монитором обратитесь к квалифицированному специалисту по ремонту или к продавцу.
- К установленной рядом с оборудованием электрической розетке необходимо обеспечить свободный доступ.
- Дисплеи с глянцевыми панелями следует устанавливать так, чтобы панель не создавала блики от солнечных лучей и ярких поверхностей, мешающие пользователю.

# **Уход и очистка**

- Перед поднятием и перемещением монитора рекомендуется отключить кабели и шнур питания. При поднятии монитора следуйте рекомендациям. При поднятии или переноске удерживайте монитор за края. Не поднимайте монитор за подставку или шнур.
- Очистка. Выключите монитор и отсоедините кабель питания. Очистите поверхность монитора мягкой, не царапающей поверхность тканью. Устойчивое загрязнение можно удалить тканью, смоченной в мягком очистителе.
- Не используйте очистители, содержащие спирт или ацетон. Используйте средства для очистки ЖК-экранов. Никогда не распыляйте очиститель непосредственно на экран, он может попасть внутрь и вызвать поражение электротоком.

### **Следующие симптомы не являются признаком неисправности:**

- При первом включении экран может мерцать вследствие особенностей флуоресцентной подсветки. Для устранения мерцания выключите и вновь включите выключатель питания.
- Может наблюдаться неоднородность яркости экрана в зависимости от используемого фонового рисунка рабочего стола.
- При длительном отображении статического изображения после его смены может наблюдаться остаточное изображение. Этот эффект постепенно исчезнет; можно также выключить монитор на длительное время.
- Если экран темный, мигает или не показывает изображение, обратитесь к продавцу или в сервисный центр для ремонта. Не пытайтесь отремонтировать монитор самостоятельно!

#### **Условные обозначения, используемые в этом руководстве**

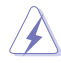

ПРЕДУПРЕЖДЕНИЕ. Сведения, предупреждающие получение травм при выполнении различных задач.

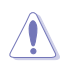

ВНИМАНИЕ. Сведения, предупреждающие повреждение оборудование при выполнении различных задач.

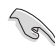

ВАЖНО. Инструкции, которым НЕОБХОДИМО следовать при выполнении различных задач.

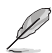

ПРИМЕЧАНИЕ. Советы и дополнительные сведения, помогающие выполнить задачу.

#### **Источники дополнительных сведений**

Дополнительные сведения и обновления ПО можно получить из следующих источников.

#### **1. Веб-сайты ASUS**

Веб-сайты ASUS содержат последние сведения об оборудовании и ПО ASUS. См. **http://www.asus.com**

#### **2. Дополнительная документация**

Комплект поставки может включать дополнительную документацию, предоставляемую продавцом. Эта документация не входит в стандартный комплект поставки.

# **1.1 Добро пожаловать!**

Благодарим за приобретение LCD-монитора ASUS® модели VS229/ VS239!

Новейшая модель широкоэкранного LCD-монитора ASUS обеспечивает широкое четкое и яркое изображение и обладает набором функций, повышающих качество просмотра.

Благодаря этим возможностям вы получите удовольствие при просмотре изображений на мониторах VS229/VS239!

# **1.2 Комплект поставки**

Проверьте наличие в комплекте поставки LCD-монитора VS229/VS239 следующих принадлежностей:

- LCD-монитор
- Подставка монитора
- Краткое руководство
- Шнур питания, 1 шт.
- Кабель VGA, 1 шт.
- **✓** 1 х кабель DVI (Для некоторых моделей)
- $\checkmark$  1 х гарантийный талон

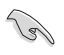

Если какой-либо компонент отсутствует или поврежден, немедленно обратитесь к продавцу.

# **1.3 Сборка подставки монитора**

#### **Для сборки подставки монитора выполните следующие действия.**

- 1. Присоедините подставку к стойке и надежно зафиксируйте ее винтом. Винт можно закрутить рукой.
- 2. Установите наиболее удобный угол наклона монитора.

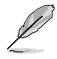

Рекомендуется накрыть поверхность стола мягкой тканью, чтобы защитить монитор.

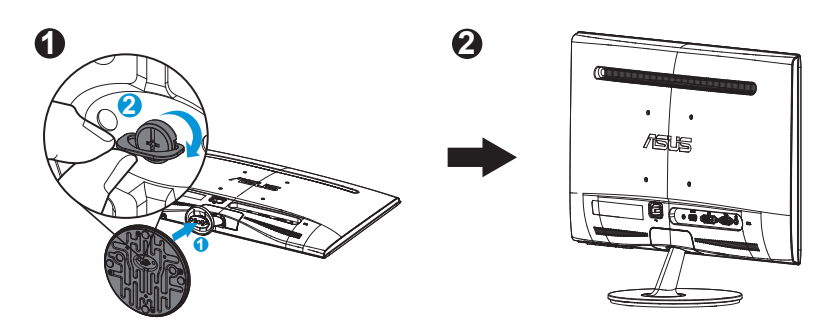

**Убедитесь, что основание надежно прикручено к стойке.**

## **1.4 Подключение кабелей**

**Для подключения кабелей выполните следующие действия.**

Сведения о подключении кабелей см. в разделе 1.5.2, стр. 1-5.

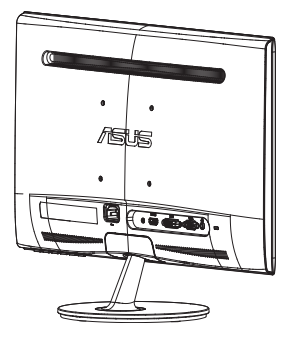

# **1.5 Знакомство с монитором**

## **1.5.1 Лицевая панель LCD-монитора**

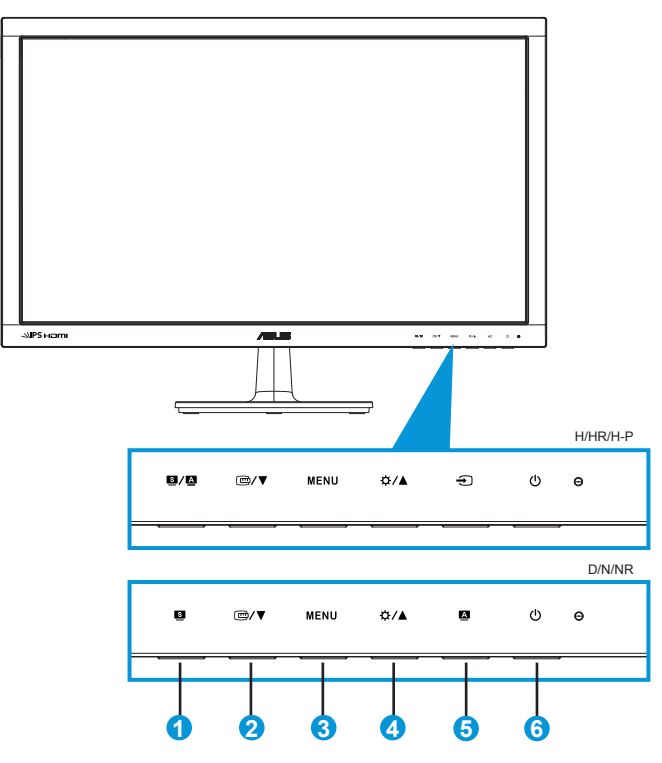

- 1 Кнопка  $\mathbf{S}/\mathbf{A}$ 
	- Автоматически настраивает параметры изображения для достижения оптимального положения, частоты и фазы при длительном нажатии в течение 2-4 секунд (для моделей со входом VGA).
	- Используется для переключения шести предустановленных режимов Scenery (Пейзажный), Standard (Стандартный), Theater (Театральный), Game (Игровой), Night View (Ночной) и режим sRGB) с использованием технологии повышения качества видеоизображения SPLENDID™.
	- Выход из экранного меню или возврат к предыдущему меню, если экранное меню активно.
- 2. Кнопка  $\mathbf{C}$ ∕▼
	- Уменьшение значения параметра или переход к следующей функции.
	- Включение функции QuickFit, предназначенной для выбора режима отображения различной информации.
	- Функция QuickFit включает 7 страниц шаблонов сетки, стандартных форматов листов и стандартных форматов фотографий. (См. раздел 1.5.3 Функция QuickFit)
- 3. Кнопка [MENU] (МЕНЮ).
	- Данная кнопка используется для отображения экранного меню.
	- Вход/выбор выделенной функции (значка) при использовании экранного меню.
- 4. Кнопка  $\mathfrak{B}/\blacktriangle$ .
	- Уменьшение значения выбранного параметра или переход к вправо/вверх к следующей функции.
	- Кроме того, эта кнопка служит для регулировки яркости.
- 5. Кнопка выбора входа  $\overline{.}$ 
	- Данная кнопка присутствует только в моделях VS229H/HR/H-P,VS239H/HR/H-P.
	- Данной кнопкой переключаются источники входного сигнала - VGA, DVI или HDMI.
- 6. Кнопка питания/Индикатор питания  $\circlearrowleft$ .
	- Для включения или выключения монитора нажмите эту кнопку.
	- Описание цветов индикатора питания приведено в таблице ниже.

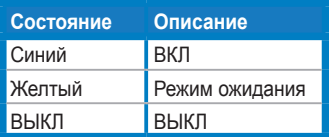

## **1.5.2 Задняя панель LCD-монитора**

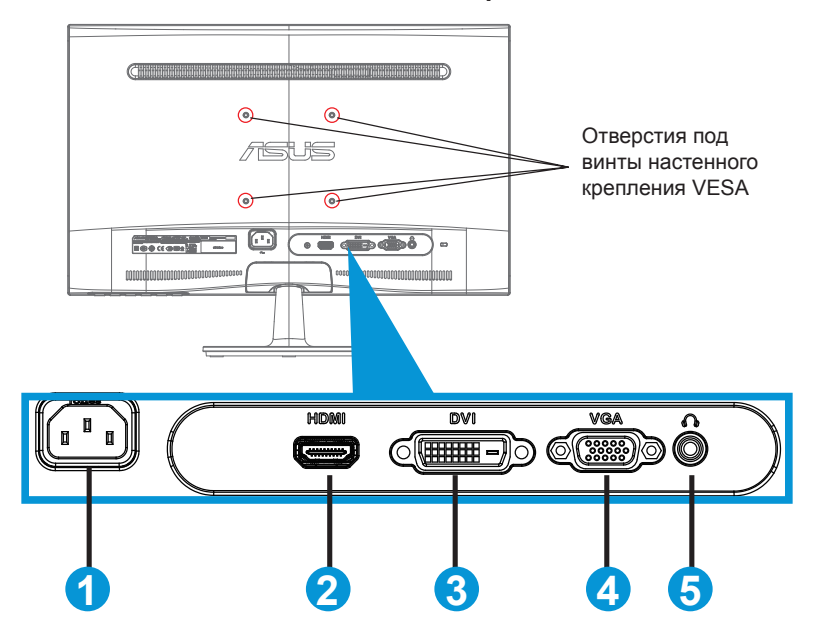

- 1. Разъем кабеля питания
- 2. Вход HDMI (только в моделях VS229H/HR/H-P, VS239H/HR/H-P)
- 3. Вход DVI (только в моделях VS229N/NR/H/HR/H-P, VS239N/NR/H/HR/H-P)
- 4. Вход VGA
- 5. Выход на наушники (только в моделях VS229H/HR/H-P, VS239H/HR/H-P)

## **1.3.3 Функция QuickFit**

Функция QuickFit включает три шаблона: (1) сетка (2) формат листа (3) формат фотографии.

### 1. Шаблоны сетки

Шаблоны сетки облегчают разработчикам и пользователям работу по организации содержимого и построению макета страницы, чтобы добиться согласованности при отображении данных.

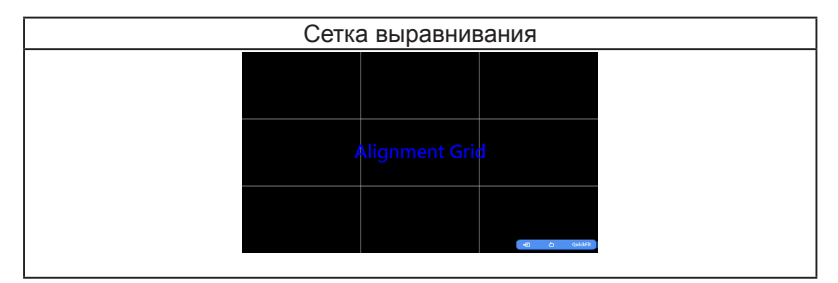

## 2. Формат листа (только в моделях VS239)

Функция QuickFit позволяет пользователям просматривать на экране документы в реальном масштабе с использованием различных стандартных форматов листа.

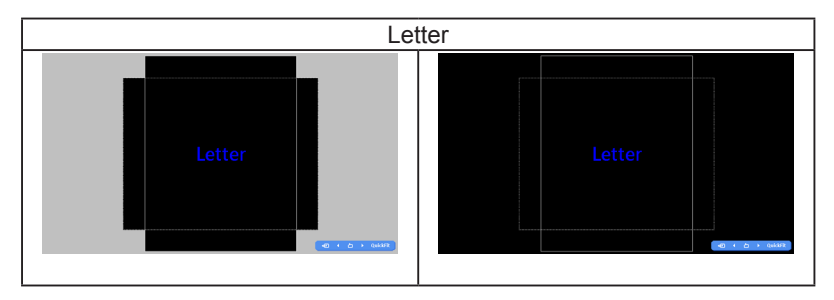

## 3. Формат фотографий

Функция QuickFit позволяет фотографам и другим пользователям просматривать на экране и редактировать фотографии в реальном масштабе.

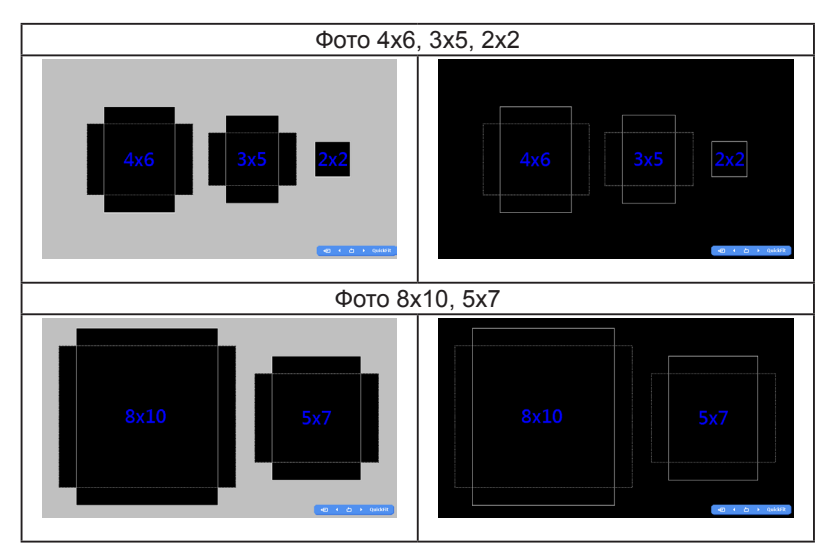

# **2.1 Снятие кронштейна/подставки (для установки настенного крепления VESA)**

Съемная подставка в LCD-мониторах моделей VS229/VS239 позволяет использовать настенное крепление VESA.

### **Для снятия стойки/доставки выполните следующие действия.**

- 1. Отключите шнур питания и кабели сигнала. Осторожно положите монитор на чистый стол лицевой стороной вниз.
- 2. Пальцами осторожно снимите планку, закрывающую горловину подставки. С помощью отвертки отверните два винта, крепящие подставку к монитору.
- 3. Снимите подставку с монитора.

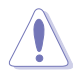

- Рекомендуется накрыть поверхность стола мягкой тканью, чтобы защитить монитор.
- При откручивании винтов удерживайте подставку монитора.

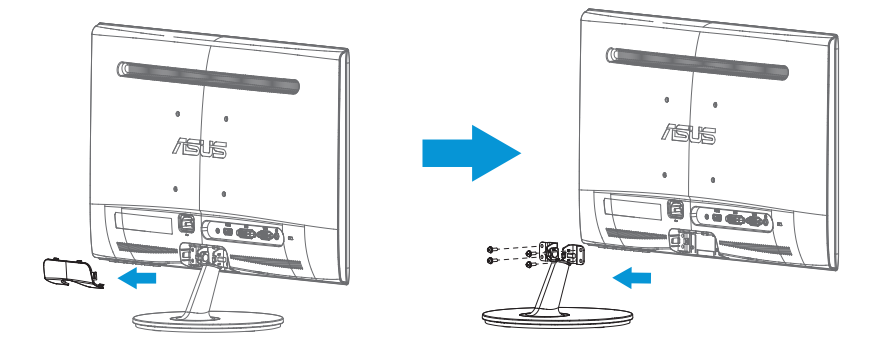

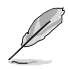

- Комплект настенного крепления VESA (100 x 100 мм) приобретается отдельно.
- Следует использовать только кронштейн для настенного крепления, включенный в номенклатуру Лаборатории по технике безопасности (UL Listed) с минимальной весовой нагрузкой, соответствующей модели, приведенной в таблице технических характеристик (размер винта: М4 x 10 мм).

# **2.2 Настройка изображения монитора**

- Для наилучшего качества изображения при регулировке высоты и угла положения экрана рекомендуется размещать его таким образом, чтобы видеть всю поверхность.
- Удерживайте подставку при изменении угла наклона монитора, чтобы предотвратить его падение.
- Угол наклона монитора регулируется в пределах от -5˚ до 20˚.

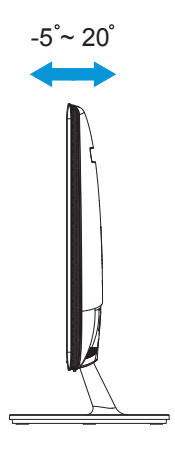

# **3.1 Элементы управления экранного меню**

## **3.1.1 Настройка параметров**

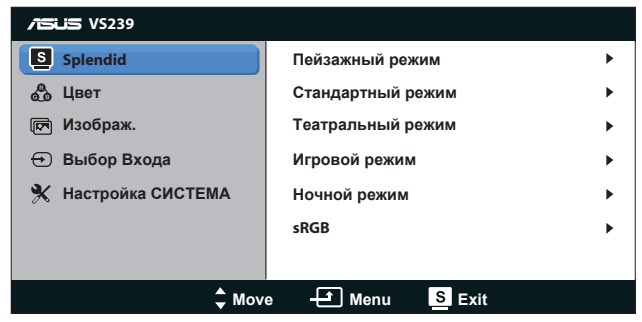

- 1. Нажмите кнопку [MENU] (МЕНЮ) для отображения экранного меню.
- 2. Используйте кнопки ▼ и ▲ для выбора функций. Выделите и активируйте нужную функцию с помощью кнопки [MENU] (МЕНЮ). Если у выбранной функции имеется подменю, снова используйте кнопки ▼ и ▲ для перехода между функциями подменю. Выделите и активируйте нужную функцию подменю с помощью кнопки [MENU] (МЕНЮ).
- 3. Используйте кнопки  $\nabla$  и  $\triangle$  для изменения значения выбранного параметра.
- 4. Чтобы закрыть экранное меню, нажмите кнопку  $\blacksquare$ . Повторите шаги 2 и 3 для настройки другого параметра.

## **3.1.2 Описание функций экранного меню**

## **1. Splendid**

Эта функция содержит шесть параметров настройки. Для каждого режима имеется функция Reset (Сброс), позволяющая вернуться к исходным значениям.

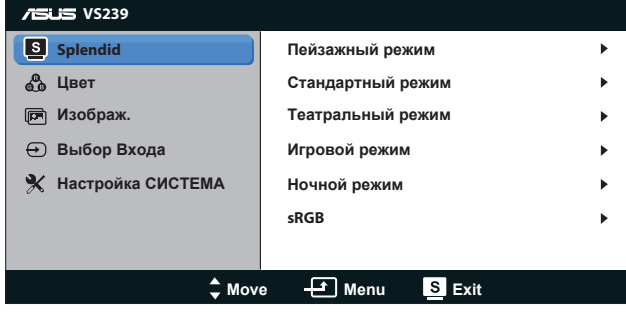

- **• Пейзажный режим**: этот режим наилучшим образом подходит для просмотра фотографий с использованием технологии улучшения изображения SPLENDID™.
- **• Стандартный режим**: этот режим наилучшим образом подходит для редактирования документов с использованием технологии улучшения изображения SPLENDID™.
- **• Театральный режим**: этот режим наилучшим образом подходит для просмотра фильмов с использованием технологии улучшения изображения SPLENDID™.
- **• Игровой режим**: этот режим наилучшим образом подходит для игр с использованием технологии улучшения изображения SPLENDID™.
- **• Ночной режим**: этот режим наилучшим образом подходит для игр с темными сценами и для просмотра фильмов с использованием технологии улучшения изображения SPLENDID™.
- **• sRGB**: Самый лучший выбор для просмотра фотографий и графики с ПК.

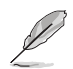

В режиме **Стандартный режим** параметры **НАСЫЩЕННОСТЬ**, **Оттенок оболочки**, **РЕЗКОСТЬ**, и **ASCR** не настраиваются. В режиме **sRGB** параметры **Яpкocть**, **Кoнтpacтнocть**, **НАСЫЩЕННОСТЬ**, **Цветoвой режим.**, **Оттенок оболочки**, **РЕЗКОСТЬ** и **ASCR** пользователем не регулируются.

## **2. Цвет**

Выберите нужный режим цветопередачи.

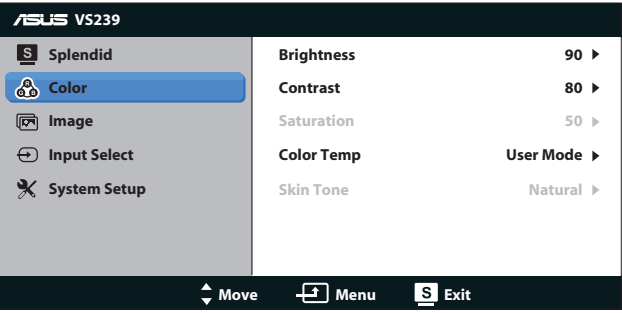

- **• Яpкocть**: настройка значения яркости в диапазоне от 0 до 100. Эту функцию также можно вызвать с помощью кнопки .
- **• Кoнтpacтнocть**: настройка значения яркости в диапазоне от 0 до 100.
- **• НАСЫЩЕННОСТЬ**: Диапазон значений от 0 до 100.
- **• Цветoвой режим.**: содержит три предустановленных режима цветовой температуры: Хoлoдный, Обычный, Тeплый, а также пользовательский режим ПОЛЬЗОВАТЕЛЬСКИЙ.
- **• Оттенок оболочки**: содержит три режима цветопередачи: Красноватый, Естественный и Желтоватый.

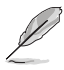

В режиме **ПОЛЬЗОВАТЕЛЬСКИЙ** уровни цветов **R (красный)**, **G (зеленый)** и **B (синий)** могут быть настроены пользователем; диапазон значений: от 0 до 100.

## **3. Изображ**

Эта функция позволяет настроить параметры Sharpness (Резкость), Aspect Control (Формат экрана), Position (Положение) (только для входа VGA) и Focus (Фокусировка) (только для входа VGA).

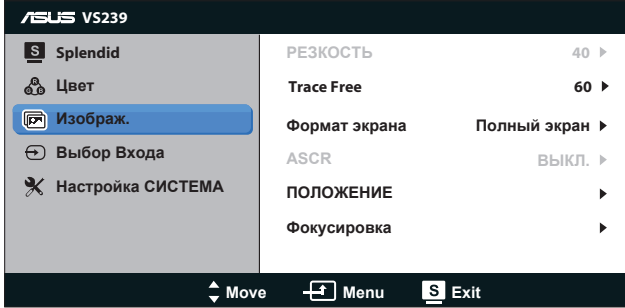

- **• РЕЗКОСТЬ**: Настройка резкости изображения. Диапазон регулировки от 0 до 100 (только при выборе режима "Стандартный режим" в меню Splendid.)
- **• Trace Free**: Уменьшение времени отклика. Диапазон значений от 0 до 100.(только в моделях VS229H-P, VS239H-P)
- **• Формат экрана**: Настройка соотношения сторон "Полный экран", "4:3", или "OverScan" (Режим "Over Scan" доступен только для входного сигнала HDMI.)
- **• ASCR**: выберите значение ВКЛ или ВЫКЛ для включения или отключения функции динамической настройки контрастности. (ASCR: Функция ASUS Smart Contrast Ratio. Отключается в режиме "Стандартный режим").
- **• ПОЛОЖЕНИЕ**: Настройка положения изображения по горизонтали (Пoлoж. Пo Гopизoн.) и по вертикали (Пoлoж. Пo Вepтик.). Диапазон настройки от 0 до 100 (только для входа VGA).
- **• Фoкуcиpoвкa**: Снижение уровня помех изображения, проявляющихся в виде горизонтальных и вертикальных линий, путем раздельной настройки значений (Точная настройка) и (Частота). Диапазон настройки от 0 до 100 (только для входа VGA).

## **4. Выбop Вxoдa**

Выбор источника входного сигнала - **VGA**, **DVI** или **HDMI**.

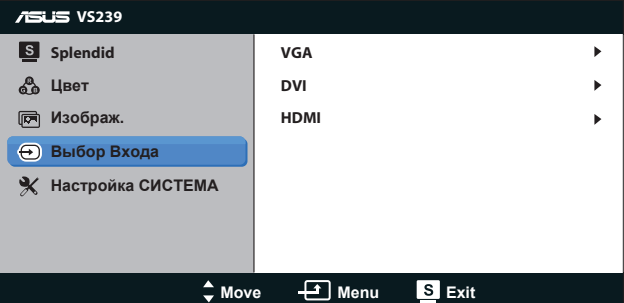

- **• DVI**: Доступно только с моделями VS229N/NR/H/HR/H-P, VS239N/NR/H/HR/H-P.
- **• HDMI**: Доступно только с моделями VS229H/HR/H-P, VS239H/HR/H-P. **Настройка СИСТЕМА**

Настройка системных параметров.

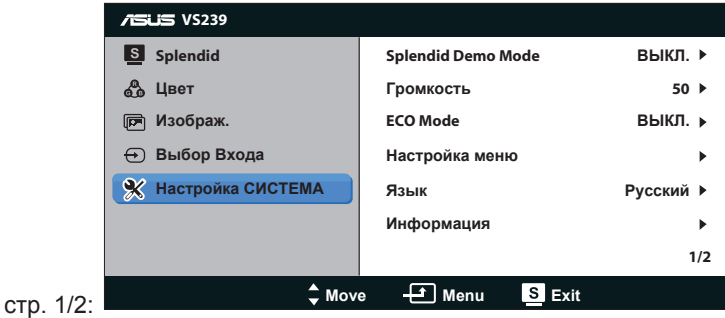

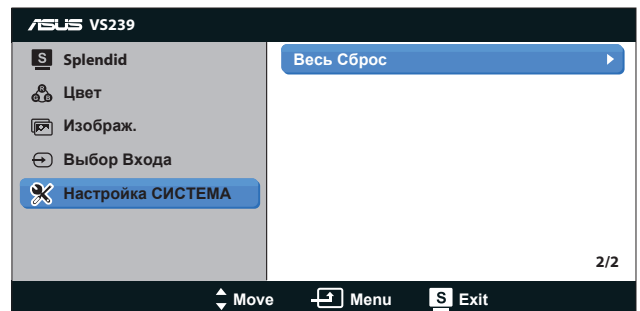

## стр. 2/2:

- **• Splendid Demo Mode**: включение демонстрации технологии Splendid.
- **• Гpoмкocть**: Регулировка уровня громкости на выходе наушников. Диапазон значений от 0 до 100.(только в моделях VS229H/HR/H-P, VS239H/HR/H-P)
- **• ECO Mode**: Включение режима ECO для энергосбережения. (Определенные уровни серого могут не различаться в режиме ECO. Их яркость ниже, чем при установке коэффициента контрастности равным 100.)
- **• Настройка меню**: Настройка положения экранного меню по горизонтали (Пoлoж. Пo Гopизoн.), по вертикали (Пoлoж. Пo Вepтик.), времени отображения меню (Вpeмя Oтoбp. Мeню), параметра DDC/CI и прозрачности (Прозрачность).
- **• Язык**: Выбор языка экранного меню. Доступные языки: английский, французский, немецкий, испанский, итальянский, голландский, русский, китайский (традиционное письмо), китайский (упрощенное письмо), японский.
- **• Информация**: Отображение информации о входном порте, разрешении, частота строк, частота кадров и наименование модели.
- **• Весь Сброс**: Выберите "Да", если требуется восстановить заводские значения для всех настроек.

# **3.2 Технические характеристики**

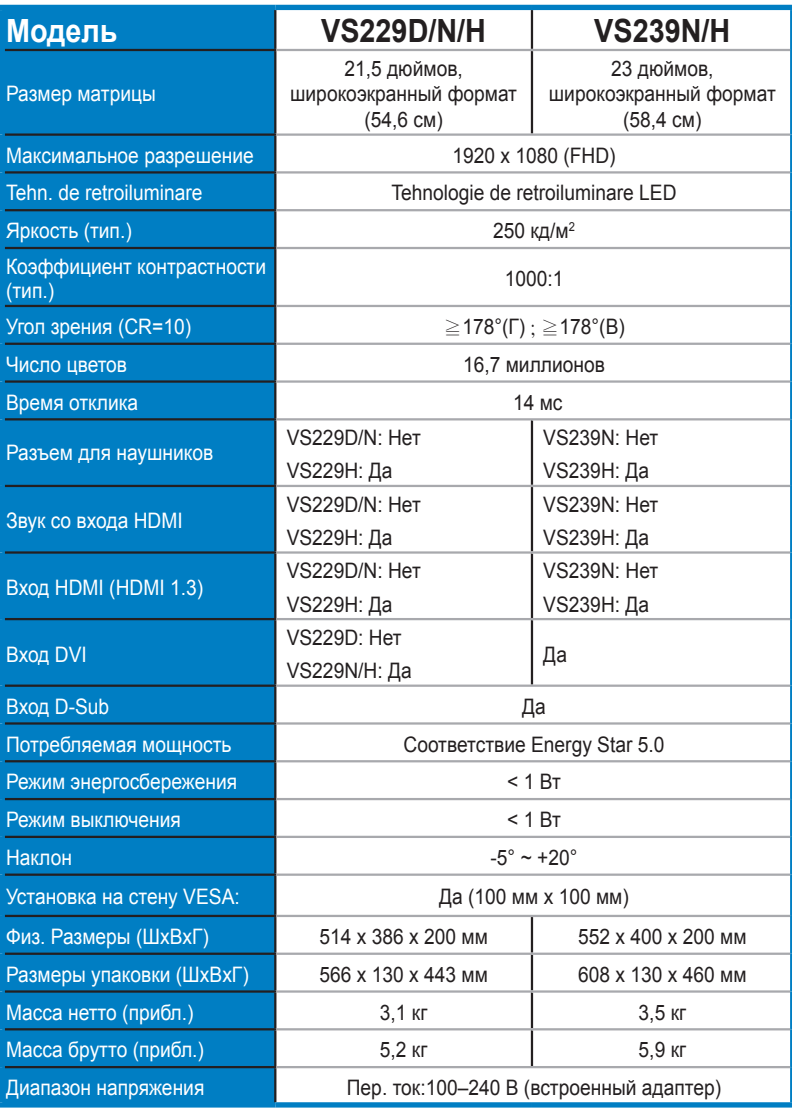

**\*Технические характеристики могут быть изменены без уведомления.**

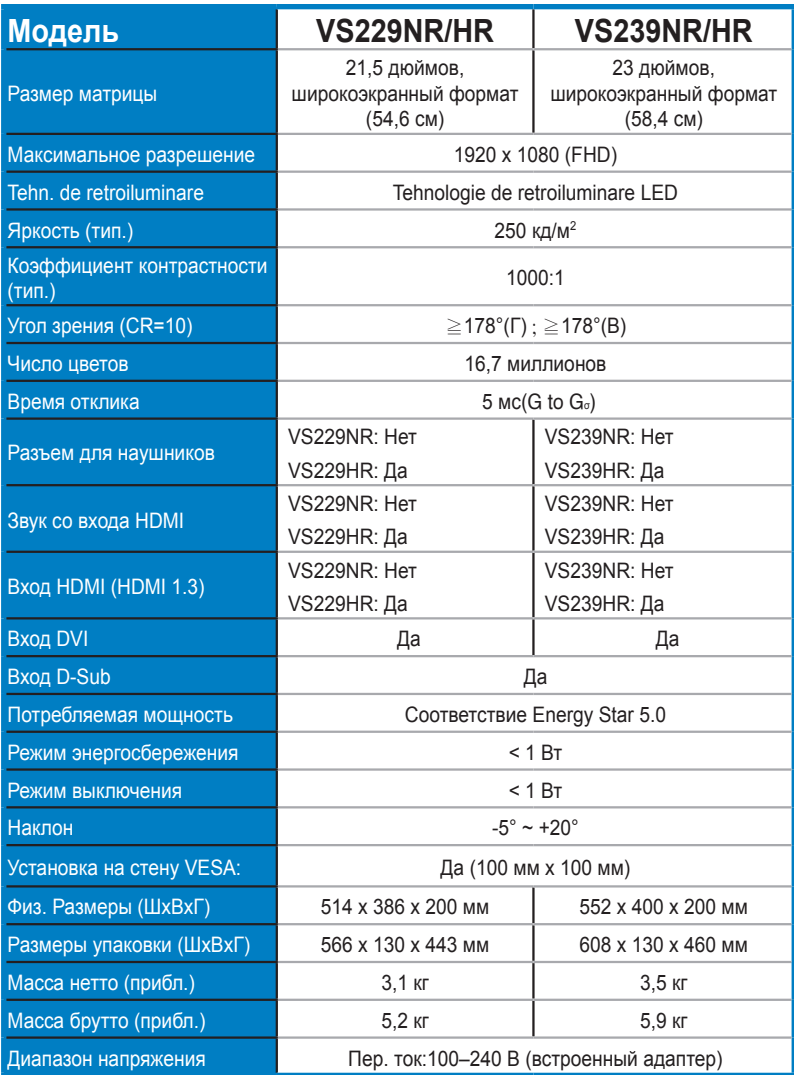

**\*Технические характеристики могут быть изменены без уведомления.**

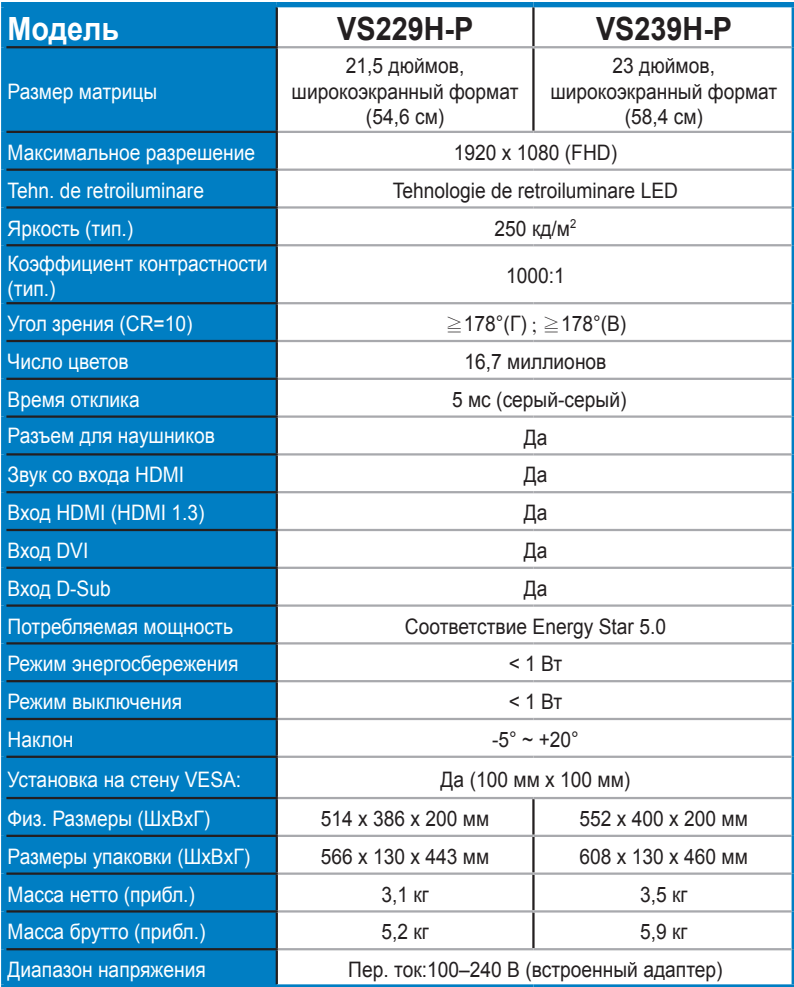

**\*Технические характеристики могут быть изменены без уведомления.**

# **3.3 Поиск и устранение неполадок (ответы на вопросы)**

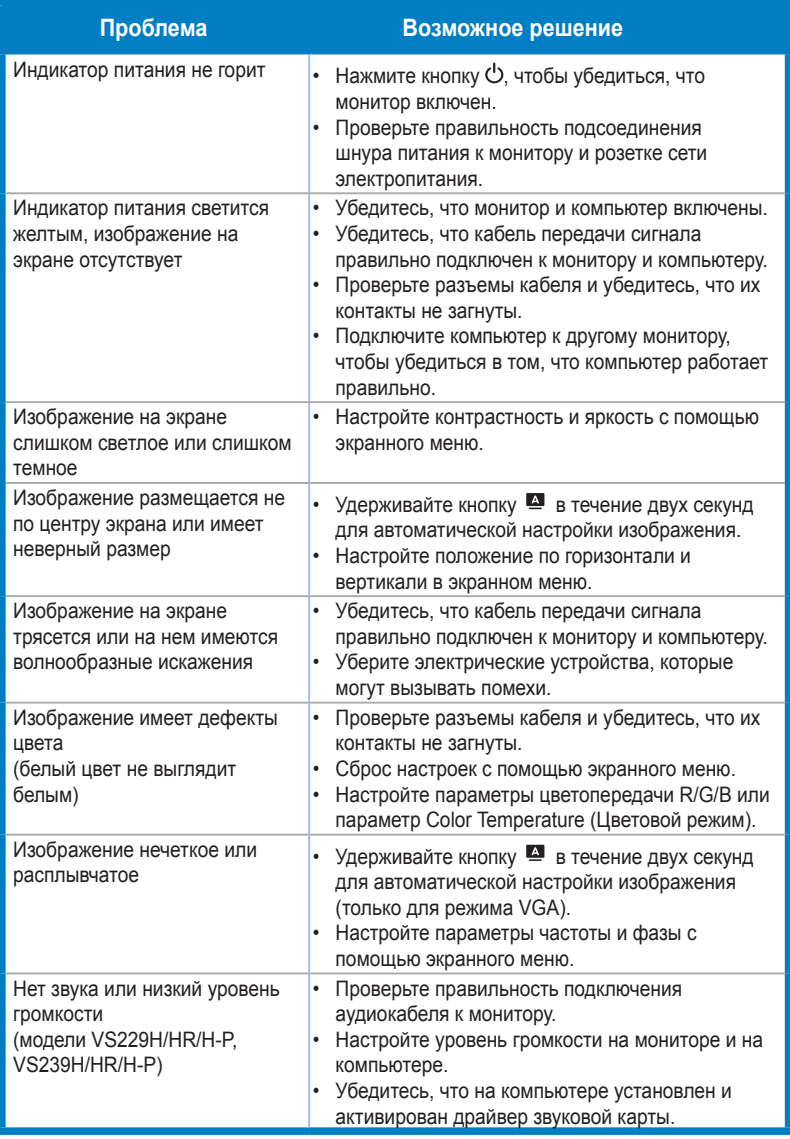

# **3.4 Список поддерживаемых режимов**

**Поддерживаемая синхронизация в режимах VESA / IBM (входы D-SUB, DVI-D, HDMI)**

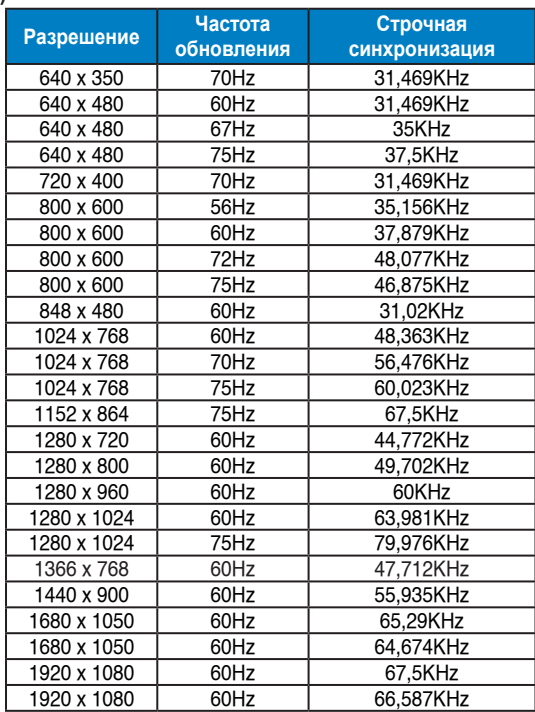

#### **Поддерживаемая синхронизация форматов HDMI 1.3 CEA-861 (вход HDMI)**

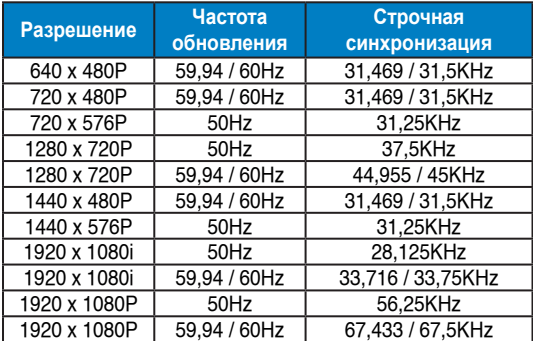

**\* Режимы, отсутствующие в этих таблицах, могут не поддерживаться. Для наилучшего качества изображения рекомендуется выбирать один из перечисленных режимов.**